# **PulP: tutorial**

OFAR

#### + LTA retrieve of «PulP'ed» data + pulsar flux calibration

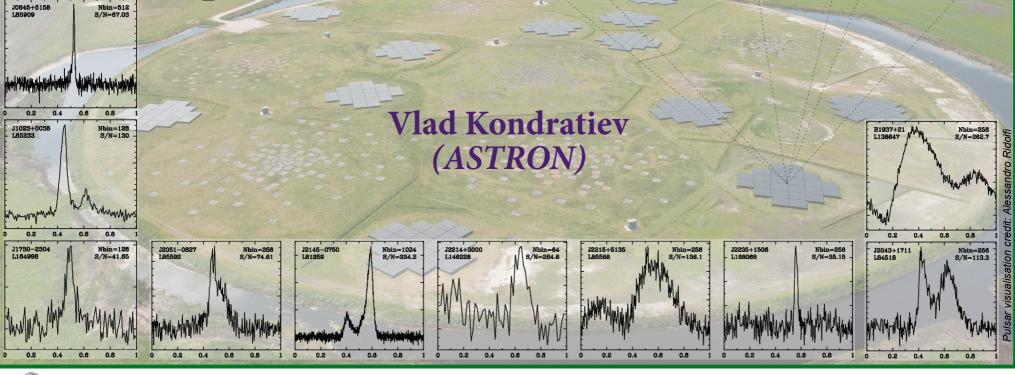

5<sup>th</sup> LOFAR Data Processing School — September 20, 2018

AST(RON

### **Curriculum:**

• First things first:

we need to set up the working environment on CEP3

• Following the PulP steps:

- $\rightarrow$  we will manually run PulP commands to understand them better
- $\rightarrow$  compare the results with those from automated PulP
- → optional: play with other PRESTO/dspsr options
- $\rightarrow$  optional: add extra processing into the mix, e.g.:
  - converting to 8-bit
  - single-pulse analysis
  - RRATs analysis

• Easy way to retrieve your «PulP'ed» BF data from the LTA

• Pulsar flux calibration

#### Setting working environment on CEP3 cluster

- 1. Login to CEP3 head node: → ssh -XY lhd001 (or lhd002)
- 2. Open your CEP3 reservation:
   → srun -A lofar\_school2018 --reservation=lofar\_school2018\_114 -N 1 -w lof015 -u bash -i
- 3. Open new terminal and login again to CEP3 head node
- 4. In the same terminal login now to the node lof015:
  → ssh -XY lof015
- 5. module load docker
- 6. docker images

8. ...

7. docker run --rm -it -e DISPLAY -v \$PWD/.Xauthority:/home/lofarsys/.Xauthority -w \$HOME -v \$HOME:\$HOME -v /home/kondratiev:/home/kondratiev -v /data:/data nexus.cep4.online.lofar:18080/lofar-pulp:latest /bin/bash

# **Explore PulP processing (1)**

1. During the software rollout last week we have carried out short 5-min test observations of PSR B0809+74 with different observing setups and ran the PulP. In this tutorial you will try to execute different PulP commands manually, explore the output data, and compare with the results from the automated pipeline. There is no time during the tutorial to do this for all observations, so we will do it just for one observation with single TAB in CV mode. You may try to do it for others later, or pick another during this tutorial and follow similar commands.

2. All raw data are in /data/scratch/LOFARSCHOOL2018\_T9\_PULP/data/raw

3. The PulP-processed data are in /data/scratch/LOFARSCHOOL2018\_T9\_PULP/data/pulp

- 4. In this example we will be processing CV observation L667450 in .../raw/CS\_XXYY/L667450
- 5. Create the working directory:
  - → cd /data/scratch/LOFARSCHOOL2018\_T9\_PULP/home/
  - → mkdir -p <your username> [if you have not had it yet]
  - → cd <your username>
  - → mkdir pulp\_XXYY [you can name it whatever you want]
    - NOTE: if this command fails with «Permission denied», try run this command with «sudo», i.e.
      - sudo mkdir pulp\_XXYY
      - and change the permissions to write into this directory for everybody:
        - chmod 777 pulp\_XXYY OR: chmod go+rw pulp\_XXYY
  - → cd pulp\_XXYY

# **Explore PulP processing (2)**

- 6. First lets dedisperse/fold the data for a single (1st) frequency part
  - → copy parfile from «pulp» directory to the current directory:
    - cp/data/scratch/LOFARSCHOOL2018\_T9\_PULP/data/pulp/CS\_XXYY/L667494/pulp/cs/0809+74.par.
  - dspsr -b 1024 -A -L 5 -E 0809+74.par -O B0809+74\_L667450\_SAP0\_BEAM0\_PART0 -U minX1 -t 1 /data/scratch/LOFARSCHOOL2018\_T9\_PULP/data/raw/CS\_XXYY/L667450/cs/L667450\_SAP000\_B000\_S3\_P000\_ bf.h5 [as input you give only ONE .h5 file for a given part. It can be any out of four]
  - → Inspect the metadata (header) of the output ar-file with *psredit* command:
    - psredit B0809+74\_L667450\_SAP0\_BEAM0\_PART0.ar
  - → Were the data dedispersed?
  - → You can plot the profile using e.g. *pav* command:
    - pav -DFTp B0809+74\_L667450\_SAP0\_BEAM0\_PART0.ar
    - Or polarimetric profiles: pav -SFT B0809+74\_L667450\_SAP0\_BEAM0\_PART0.ar
    - To plot the spectrum: pay -GTp B0809+74\_L667450\_SAP0\_BEAM0\_PART0.ar
    - To remove dispersion delay between channels you can add «d» option to *pav*:
      - pav -GTpd B0809+74\_L667450\_SAP0\_BEAM0\_PART0.ar
- 7. Run dspsr for all parts (except the 0th which was already done):
  - → for part in `seq 1 1 19`; do`echo "PART=\$part"; dspsr -b 1024 -A -L 5 -E 0809+74.par -O B0809+74\_L667450\_SAP0\_BEAM0\_PART\${part} -U minX1 -t 1 /data/scratch/LOFARSCHOOL2018\_T9\_PULP/data/raw/CS\_XXYY/L667450/cs/L667450\_SAP000\_B000\_S3\_P`pri ntf "%03d" \$part`\_bf.h5; done
  - → Using «-t 1» (number of threads=1) usually a good idea here as to give room for other users on this cluster. In automated pipeline we also use this as Slurm does not expect processes in PulP to use large number of cpus.

# **Explore PulP processing (3)**

#### 8. Add frequency parts together:

- → psradd -R -m time B0809+74\_L667450\_SAP0\_BEAM0\_PART\*.ar -o b0809.ar
- → psredit b0809.ar
  - Was bandwidth increased?
- → pav -DFTpd b0809.ar
  - Do you see the profile?
- → pav -GTpd b0809.ar
  - What can you tell about the spectrum?

#### 9. Zapping RFIs:

- → clean.py -F surgical -o b0809.paz.ar b0809.ar
- → pav -DFTpd b0809.paz.ar
  - How does it look?
- → pav -GTpd b0809.paz.ar
  - And now?

#### 10. Extra manual RFI excision:

- → pazi b0809.paz.ar [save changes pressing «S» button]
- → OR: psrzap b0809.paz.ar
- → Move new .pazi or .zap file to b0809.pazi.ar

#### 11. Dedispersion:

- → pam -D -e dd.ar b0809.pazi.ar
- → psredit b0809.pazi.dd.ar
  - What is changed?

# **Explore PulP processing (4)**

#### 12. Create different diagnostic plots using pav → Make use of the PulP lecture or read pav manual: pav -h

- → Compare diagnostic plots with plots from autmated PulP, look for *status.png* file

#### 13. Optimize period and DM:

- → pdmp -mc 100 -mb 128 b0809.pazi.dd.ar
- → How much DM and period have changed?
- $\rightarrow$  Correct the archive file updating the DM and period:
  - pam -D -e pdmp.AR -d <new DM> --period <new topo Period> b0809.pazi.dd.ar
  - Inspect with *psredit* and *pav*
  - Did S/N improve?
  - Note, pdmp optimizes P/DM based on higher S/N which is not always the correct! Be mindful!

14. You are free to try out processing other observations with different observing setups. Make use of PulP lecture to see what commands to run. Hint! You can also check the log-files in the corresponding directories for PulP-processed data in /data/scratch/LOFARSCHOOL2018 \_T9\_PULP/data/pulp, such as \*\_*summary*\*.log, \*\_*sap000\_beam0000*\*.log.

#### 15. Optional: do single-pulse analysis for these CV observation.

- $\rightarrow digifil$  for every part
- → sigproc\_splice
- → prepdata
- → *single\_pulse\_search\_lotaas.py* OR simply: *single\_pulse\_search.py*

#### 16. Extra:

- → Run *prepfold* on input \*.fil data (from *digifil* and *sigproc\_splice*).
- $\rightarrow$  Run similar *dspsr* command as before but using .fil file as input.
  - How does the profile look like? Same as before? What is different?

### LTA retrieve of «PulP'ed» data (1)

- use LTA web-interface (see L5 by Tom Franzen)
- or scripts to download specifically pulsar BF data processed by PulP
  - $\rightarrow$  you need to know the exact ObsID(s) to download the data
  - → or, if you want all data from the project, then you need to know the project code

Why scripts vs. web-interface?

**Pros:** • no need to surf through many pages to select files you need on the web

- you can stage and download many files from different ObsIDs and projects in one go
- you can specifically choose to download only summary data from all given ObsIDs excluding processed data in \*\_red directories
- the download will start as soon as there is at least one tarball already staged without waiting for all files to be staged. This makes it faster
- the downloaded data will be automatically extracted

#### **Cons:**

- You need to know the exact ObsIDs or Project code to download the data
  - Sophisticated search or filtering is not possible

What scripts?

→ lta-query.py→ lta-retrieve.py Where?

https://github.com/vkond/LOFAR-BF-pulsar-scripts in the LTA sub-directory

### LTA retrieve of «PulP'ed» data (2)

- 1. retrieval is done via *wget* command, so you must setup wget configuration file ~/.*wgetrc* 
  - $\rightarrow$  Create file if it does not exist yet
  - → Add new line with username info: user=<your LTA username>
  - → Add new line with the password: password=<your LTA password>
  - → NB. This ~/.wgetrc is unencrypted, so at least close it from reading by others, with chmod 600 ~/.wgetrc
- 2. Also check that you have file ~/.*awe/Environment.cfg* with correct LTA username and password (fields *database\_user* and *database\_password*)
  - → If you don't have such file, also check that *lta-retrieve.py -h* command provides you with the options listing. Otherwise, you may need to install the script from the Github. Together with scripts there is also an example of this configuration file, where you need to change the username and the password.
  - → Change the current value in *database\_user* after the «:» with your LTA username
  - → Do the same for your password in the field *database\_password*
  - → Protect your file from reading by others (this file is also not encrypted): chmod 600 ~/.awe/Environment.cfg
- 3. Obtain csv-file with all data stored in the LTA for the given project → *lta-query.py -p <PROJECT\_CODE>*

#### LTA retrieve of «PulP'ed» data (3)

- 4. For example, for the Pulsar HBA Census project LC1\_003:
  - → lta-query.py -p LC1\_003
  - $\rightarrow$  You then get file csv-file *lc1\_003.csv* in the working directory
- 5. The contents of this csv-file is as follows:

FILENAME,FILESIZE,CREATION\_DATE,URI,OBSERVATIONID "LOFAR\_PULSAR\_ARCHIVE\_locus001\_L202462\_red\_23cd49f3.tar",24303851520,2014-06-03 06:48:45,"srm://srm.grid.sara.nl:8443/pnfs/grid.sara.nl/data/lofar/ops/projects/lc1\_003/202462/LOFAR\_PULSAR\_ARCHIVE \_locus001\_L202462\_red\_23cd49f3.tar","202462" "LOFAR\_PULSAR\_ARCHIVE\_locus001\_L202467\_red\_f60201c2.tar",25033717760,2014-06-03 05:30:54,"srm://srm.grid.sara.nl:8443/pnfs/grid.sara.nl/data/lofar/ops/projects/lc1\_003/202467/LOFAR\_PULSAR\_ARCHIVE \_locus001\_L202467\_red\_f60201c2.tar","202467"

6. The last column ObsID is especially useful for the observations since ~Cycle 3, when pipeline ID and ObsID become different, so this can help to get the link between observation and its PulP data products

#### LTA retrieve of «PulP'ed» data (4)

7. To download all tarballs for a given ObsId (or PipeID): → *lta-retrieve.py -u vlad --csvfile=lc1\_003.csv L202460* 

8. You can see all available options with:

→ lta-retrieve.py -h

Usage: lta-retrieve.py <ObsID.txt1> <ObsID.txt2>...

#### Options:

| Options:                                                    |                                                                   |
|-------------------------------------------------------------|-------------------------------------------------------------------|
| -h,help show this help message and exit                     | csvfile=CSV-FILE specify single csv-file (comma-separated-values) |
| sap=SAP# retrieve data only for the given SAP               | with srm-links for all given ObsIDs. With this option, it         |
| tab=TAB# retrieve data only for the given TAB               | is assumed that you give the list of ObsIDs instead of            |
| part=PART# retrieve data only for the given PART            | ascii files, therefore this option automatically sets             |
| summary-only retrieve only summary directories (CSplots, or |                                                                   |
| CVplots, or redIS). This option has priority over           | ObsIDs will be used from this csv-file                            |
| optionssap,tab,part, andskip-summary                        | query ascsvfile but runs SQL query instead of using given         |
| skip-summary Do not retrieve summaries                      | csv file. One must specify project as well with                   |
| stage-only Only stage the data without downloading          | project option. If bothcsvfile andquery are                       |
| skip-staging Skip staging and start downloading right away  | given, thencsvfile option has the priority                        |
| obsids input arguments are ObsIDs instead of ascii files.   | -p PROJECT,project=PROJECT                                        |
| Based on given ObsIDs corresponding files will be           | specify the project to query. Only to be used with                |
| looked at designated area on CEP2                           | query option                                                      |
| -f FORMAT,format=FORMAT                                     | -u USERNAME,username=USERNAME                                     |
| column format of input ascii files. By default              | specify the LTA username. By default, it's the same as            |
| (websummary), it is the same as from web-summary            | your current login name                                           |
| pages. Other format is 'manual', it's csv format from       | -l,log optional parameter to turn on wget output                  |
| manual LTA query (expert mode)                              | -q,quiet turn off logging from the communication with the LTA     |
| ······································                      | database                                                          |
|                                                             |                                                                   |

### LTA retrieve of «PulP'ed» data (5)

9. Using --*format* and --*obsids* options is obsolete, as nowadays you should just use --*csvfile* option.

10. You should always provide -u option

11. Using *--query* with *-p* is the same as with *lta-query.py*. However, if you plan on running multiple *lta-retrieve.py* commands, it is more efficient to run *lta-query.py* first, and then re-use of the csv-file.

12. You can only stage the data with *--stage-only*, or skip the staging and proceed with the download (when you know the data were already staged) with *--skip-staging*.

13. You can download (or stage) only the summaries with *--summary-only*, or skip the summaries with *--skip-summary*.

14. You can also specify to download the data (not summaries) for a given SAP, TAB, or frequency part, with options —*sap*, --*tab*, --*part*. Note, however, that these options make only sense to use from ~Cycle 3, when data were ingested via central system. Before that data were ingested to the LTA manually where filenames do not have info about SAP, TAB, and PART.

### LTA retrieve of «PulP'ed» data (6)

15. Now, try to query the project and retrieve the data from your favorite ObsID....

16. Note, staging can take a while (~few days), and depending on the size of the tarballs, your network, the download can take some time as well. I have staged the data from LC1\_003 before, so, you can try to download some of the observations from this project.

17. Beware, the disk size is not unlimited, and you are working with several other groups on the same node. So, do not try to download many observations. If you changed your mind, remove the data you have downloaded previously.

18. Create your working directory in */data/scratch/LOFARSCHOOL2018\_T9\_PULP/home/*, e.g. ...*/home/<username>* 

19. First, run *lta-query.py* to get the csv-file with all ingested data for this project

20. Looking in csv-file pick one ObsID/PipeID to download

21. Tip to download all the data for this project. NB. - do not do it on the CEP3 node during the school, otherwise we will run out of disk space! The *lta-retrieve.py* requires the list of space-separated ObsIDs to download. To get this list, you can try this bash command:

 $\Delta S_{\rm sys} = \frac{T_{\rm sys}}{G_{\rm N}/n_{\rm p}t_{\rm obs}\Delta f} = C\sigma_{\rm p},$ 

In general (see e.g. Lorimer & Kramer 2005):

**LOFAR** • Δf / f ~ 0.5 (huge)

#### **Contributing factors**

C = SEFD

- Beam shape has strong dependence on AZ, EL, and frequency, and thus the gain, G
- ► Gain(f) ≠ const
- Tsys = Tsky + Tinst
- ► Tsky(f) ~ f -2.55
- ► Tinst(f) ≠ const
- ► Tsrc(f) ≠ const (ignore for now)
  - +
- Broken tiles (~5%)
- Coherence scaling S/N ~  $N^{0.85}$ , N number of 48-tile stations
- Radio frequency interference (RFI), on average 25-30% (MSP data, 1 ch/sub, normally — much less)

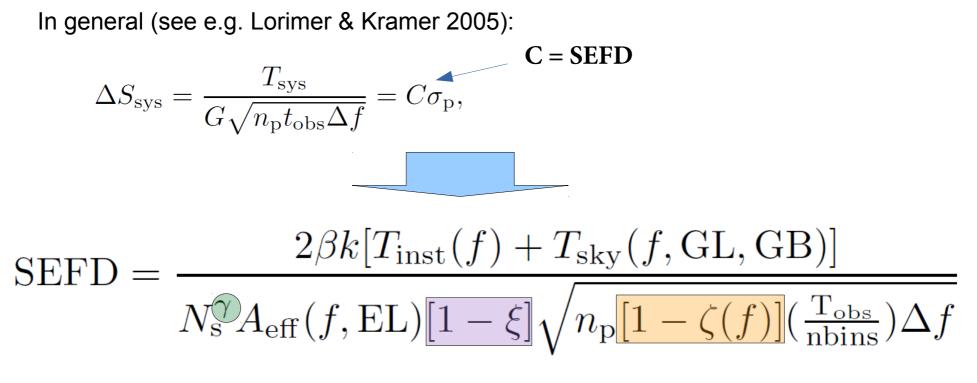

 $\beta$  — digitization factor = 1

GL, GB — Galactic longitude and latitude

- $\gamma$  coherence factor  $\approx$  0.85
- $N_s$  number of stations used
- $n_{_{D}}$  number of polarizations (2)
- $A_{eff}$  effective area of a 48-tile station

 $\xi$  — average fraction of bad/flagged dipoles/tiles

- $\zeta$  RFI fraction
- nbins number of bins in the profile
- $T_{obs}$  observation length (s)

 $\Delta f$  — frequency channel width (Hz)

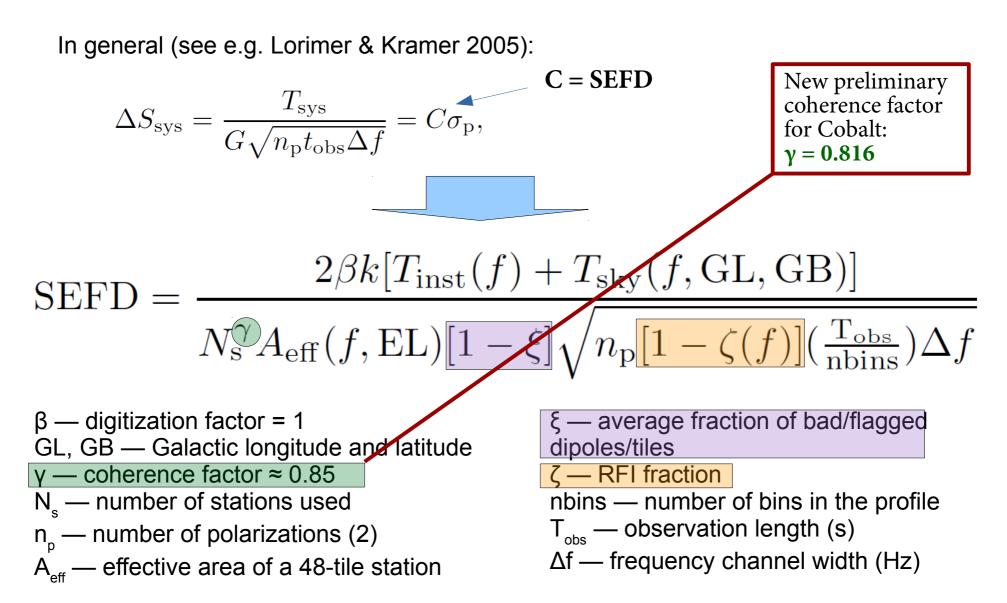

#### **Beam models**

1) "arts", improved Hamaker model, provides full EM simulations of a 24-tile HBA sub-station, including edge effects and grating lobes (Hamaker's model is based on an infinite array of elements).

In practice  $\rightarrow$ 

Table of 91 ELs \* 361 AZs \* 29 frequencies

- AZ, 0 360 deg, 1-deg step
- EL, 0 90 deg, 1-deg step
- Frequency, 110 250 MHz, 5-MHz step

Note! When calibrating, for a given EL Aeff is averaged over all azimuths, as the stations are randomly rotated.

2) "arisN", maximum theoretical value of  $A_{eff}$  ( $A_{max}$ ) is scaled as  $\sim$ sin(EL)^1.39 as in Noutsos et al. (2015). For HBA,  $A_{max} = 48 * 16 * min\{\lambda^2/3, 1.5625\}$ .

3) "hamaker\_carozzi", maximim theoretical value of  $A_{eff}$  ( $A_{max}$ ) is corrected by a corresponding factor calculated from the Carozzi's implementation of the Hamaker model. In practice, we use functions from the "mscorpol" package (on Github) written by Tobia Carozzi that calculate Jones matrices for a given HBA station, date/time and frequency (there is also a standalone script antennaJones.py to do that). Unlike "arts" model, this model is based on a real station (it uses coordinates, cable delays and time deltas). We used CS001, the difference for other stations is much smaller than the nominal flux error.

Aeff is scaled by B(PSR)/B(CasA), where B=  $0.5 * |J_{xx} x J_{xx}^* + J_{xy} x J_{xy}^* + J_{yx} x J_{yx}^* + J_{yy} x J_{yy}^* |$ , The value of B(PSR) is normalized by reference value of the CasA observation B(CasA) used in Wijnholds & van Cappelen for A/T measurements. Although, for all freqs the value for CasA is almost 1.0 (changing in 2-3 digits after decimal point).

In general (see e.g. Lorimer & Kramer 2005):

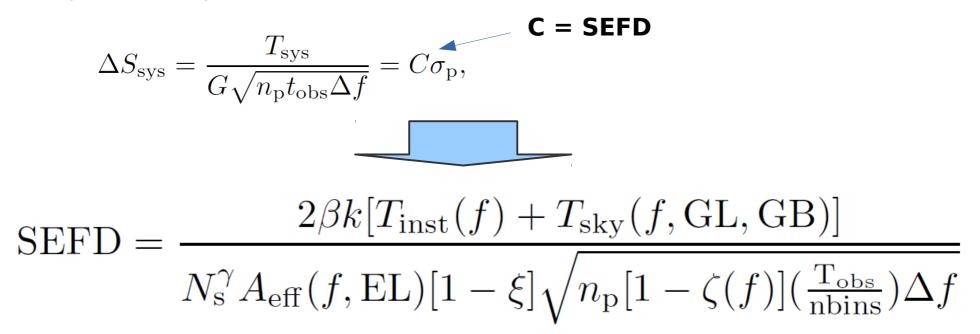

For all three beam models all ingredients are the same except for the value of  $A_{\rm eff}$ 

### **Other literature/presentations:**

• More info about the LOFAR pulsar calibrations in the following papers:

→ «A LOFAR Census of MSPs», Kondratiev et al. 2016, A&A, 585, 128
→ «A LOFAR Census of non-recycled pulsars:...», Bilous et al. 2016, A&A, 591, 134

• and several LOFAR Status Meeting (LSM) presentations:

- → Kondratiev, LOFAR MSP Population. Pulsar flux calibration, Jan 7, 2015
- → Kondratiev, Bilous, LOFAR Pulsar Flux Calibration, Oct 14, 2015
- → Kondratiev, van Amersfoort, New stations' coherency test, May 9, 2018
- all LSM presentations can be found online here:
   → https://www.astron.nl/LofarSlides/index.php

### Pulsar flux calibration (profile, S/N)

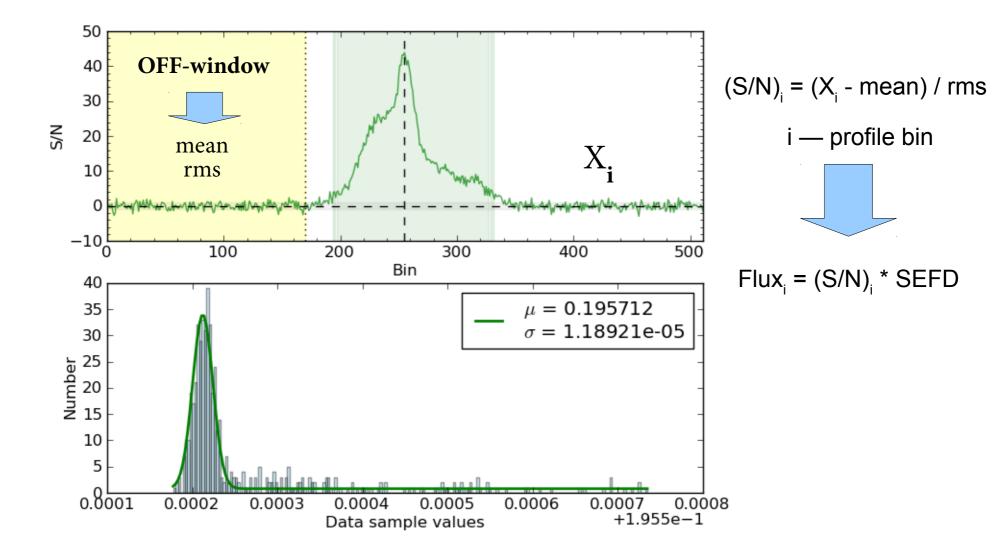

### Other factors affecting flux measurements

- Scattering  $\rightarrow$  hard to get S/N, it is underestimated
- Refractive scintillations. Can change pulsar flux by a factor of ~1.5. Need long-term monitoring program Diffractive scintillations is not a factor  $\rightarrow$  averaged out,  $\Delta v_d < 0.2$  MHz
- Beam jitter by the ionosphere.
   Can be up to ~2-3 arcmins, i.e. half the Full-Core HBA TA beam (at half maximum)
- Variation of Tsys with time due to rise/set of the Galactic plane (up to 30-40% when Galactic plane is in the FoV) and other strong background sources. Also with pointing direction due to noise coupling effects.

Despite these factors:

- We've got ~20% agreement with EOR data for the new LOFAR pulsar J0815+4611
- Flux estimates from the MSSS images (Rene Breton) for several MSPs on average there is an agreement within ~40%

# **Pulsar flux calibration (software)** *use -h option to get help*

• tsky.py – Tsky (GL, GB, freq) or (RA, DEC, freq)

lofar\_tinst.py – T of the instrument (both HBA and LBA)
 --plot – Tinst-vs-Freq diagnostic plot

lofar\_gain.py – Aeff (freq, EL) for a 48-tile station (HBA only)

 -plot - diagnostic plots
 -model <arts | arisN >. For hamaker\_carozzi beam model
 one can use corresponding function(s) after
 importing it as a module

 snr.py – calculate S/N using different methods (Q-Q probability plot, Off-pulse range, Polynomial to the baseline), so one can choose proper method and/or other parameters (fscrunching/bscrunching, off-pulse window) for flux calculation

use -h option to get help

# Pulsar flux calibration (software)

 lofar\_psrflux.py – to calculate flux density in mJy for a given PSRFITS file (ar-file). First tscrunching all observation (so, good only for not very long ones)

 --plot, --plot-saveonly – diagnostic plots
 -spectrum=#NCHAN – to produce calibrated spectrum for N <u>output</u> channels, and plot
 -spectrum-skip-first-channels=#INCHAN
 -spectrum-skip-last-channels=#INCHAN
 -model <arts | arisN | hamaker\_carozzi>

• **lofar\_fluxcal.py** – to calibrate the samples in mJy in the PSRFITS file (or writes out new file). Calibrates separately individual sub-integrations. Can also calibrate different Stokes separately.

--model <arts | arisN ] hamaker\_carozzi>

--plot\* and --spectrum\* options are also there

Both programs can read .h5 file to get number of stations using *--meta* option (preferable Way). Unfortunately, info about the flagged tiles is not yet available for BF data. Currently, this info can be obtained via separate scripts (explained further) and passed to the *lofar\_fluxcal.py* or *lofar\_psrflux.py* via command-line option *--flagged* 

#### **Pulsar flux calibration (software)**

All scripts are available in the github:

http://github.com/vkond/LOFAR-BF-pulsar-scripts

in the **fluxcal** sub-directory

# Lets flux-calibrate some data... (1)

- 1. I will use as an example some HBA Census data from LC1\_003, namely L202460
- 2. Create the working directory:
  - → cd /data/scratch/LOFARSCHOOL2018\_T9\_PULP/home/
  - → mkdir -p <your username> [if you have not had it yet]
  - → cd <your username>
  - → mkdir L202460\_fluxcal
- 3. The data for L202460 retrieved from the LTA are here:
  - >/data/scratch/LOFARSCHOOL2018\_T9\_PULP/data/LC1\_003/L202460
  - → There, in L202460\_Csplots/stokes/SAP0/BEAM0, there are several PSRFITS files, namely:
    - \*\_S[0-3].ar these are the original non-dedispersed, non-scrunched, non-RFI-zapped files for all Stokes parameters (S0 total intensity I, S1 Q, S2 U, S3 V).
    - \*\_S[0-3].fscr.AR dedispersed, fscrunched, non-RFI-zapped
    - \*\_S[0-3].paz.fscr.AR dedispersed, fscrunched, RFI-zapped (*clean.py* or *paz*)
    - \*\_S[0-3].paz.fscr.pdmp.AR dedispersed, fscrunched, Tscrunched, ŘFI-zapped, DM/period is optimized by the *pdmp*. Because it is Tscrunched, for long 5+ min observations, for lofar\_fluxcal.py it is better to use non-*pdmp* archives.
- 4. For flux calibration we are only interested in Stokes I files, i.e. S0.
- 5. Copy the file \*\_S0.paz.fscr.AR to your working directory L202460\_fluxcal (or make a soft link)
  - → cd /data/scratch/LOFARSCHOOL2018\_T9\_PULP/home/<your username>/L202460\_fluxcal
  - → cp /data/scratch/LOFARSCHOOL2018\_T9\_PULP/data/LC1\_003/L202460/L202460\_Csplots/stokes/SAP0/BEAM0/ B0940+16\_L202460\_SAP0\_BEAM0\_S0.paz.fscr.AR.
  - $\rightarrow$  (or use '*ln*-s' instead of *cp* command)
  - → mv B0940+16\_L202460\_SAP0\_BEAM0\_S0.paz.fscr.AR b0940.ar (just to make the filename simpler)

### Lets flux-calibrate some data... (2)

- 6. Before we proceed further we need to run a couple of commands which are only specific for our CEP3 docker installation, or these LC1\_003 data, namely:
  - → /home/kondratiev/bin/fix\_hamakerjones.sh this script fixes the path for the ElementMainResponse program in mscorpol package. Was overlooked in the current docker that we use.
  - → *psredit -c ext:obsfreq=158.5922241 -m b0940.ar* this command is only for our LC1\_003 data, which had the wrong value of the center frequency.
  - → NOTE, it is *always* a good idea to use psredit or vap commands to check the header information of your PSRFITS files before flux calibration to make sure the information there is correct.
  - → Another example of extra command that is needed (but not in this case!) is when archive file was created by *dspsr* using filterbank *.fil* as the input. Because the normal frequency order in SIGPROC's filterbank file is reversed, in the output .ar file your frequency order will be also reversed with negative value for the bandwidth (bw). Flux calibration scripts do not understand it (although they will throw the warning), and frequency order must be reversed then. You can do it with:
    - pam --reverse\_freqs -m <input ar-file>

### Lets flux-calibrate some data... (3)

7. Then we need to run *snr.py* script to determine the method to calcalute S/N and other parameters specific for the method. There are 3 methods you can choose from QQ, Off, and Polynom. So far, the best method to use is «Off», where you determine the Off-pulse window to calculate the S/N of the profile. The «QQ» method is based on calculating noise rms on Q-Q plots, and in my experience is not very reliable. The «Polynom» method can be used for very broad profiles. In this case the polynom is fit to the profile, gets subtracted and noise mean/rms are calculated. There are pitfalls in this method. During the calibration the S/N within each channel/sub-integration should be high enough, otherwise noise will be fit, and rms will be underestimated (S/N will be overestimated). There is also «Psrstat» method, but you can not use it for calibration. It is present only in *snr.py* to cross-check against other methods.

- → First to make *snr.py* work faster, we will Ftp scrunch our ar-file, as we only need the average profile for *snr.py*:
  - pam -FTp -e prof b0940.ar
- → Then run snr.py command using created .prof file as an input:
  - snr.py --snrmethod=Off --plot b0940.prof

#### Lets flux-calibrate some data... (4)

8. You get the output and top sub-plot look like this:

|                                                                                                    | QQ                                                                               | Off                                                                                                 | Polynom (102)                                                                                       | Psrstat                                                                          |
|----------------------------------------------------------------------------------------------------|----------------------------------------------------------------------------------|----------------------------------------------------------------------------------------------------|----------------------------------------------------------------------------------------------------|----------------------------------------------------------------------------------|
| Mean:<br>RMS:<br>Peak S/N:<br>Peak bin:<br>Peak phase:<br>Mean S/N:<br>Eff width (bins):<br>Weff/P ratio: | 94.7455<br>0.0125344<br>11.7103<br>771<br>0.75293<br>0.471185<br>41<br>0.0402367 | 94.7515<br>  0.0171261<br>  8.22007<br>  771<br>  0.75293<br>  -0.00574037<br>  0<br>  -0.000698336 | 94.7515<br>  0.0107623<br>  13.0806<br>  771<br>  0.75293<br>  -0.00913518<br>  0<br>  -0.000698378 | 94.7394<br>0.00900827<br>16.9733<br>771<br>0.75293<br>1.32924<br>80<br>0.0783136 |
| S/N:<br>Chi^2/dof:<br>#bins with S/N>5.00:                                                                | <br>  75.17<br>  4.83<br>  56                                                    | nan<br>2.47<br>23                                                                                   | nan<br>  6.25<br>  57                                                                               | 152.00<br>  69.63 (-c snr)<br>  131                                              |

- 9. Yellow shows the current Off-pulse window, the horizontal area is 1-sigma region, and vertical blueish region, are the samples above 3-sigma.
- 10. Now, you can play with *--off-left* and *--off-right* options, together with extra phase-scrunching (*-b*) and optional profile phase-rotation (*-r*) to select desirable Off-pulse window

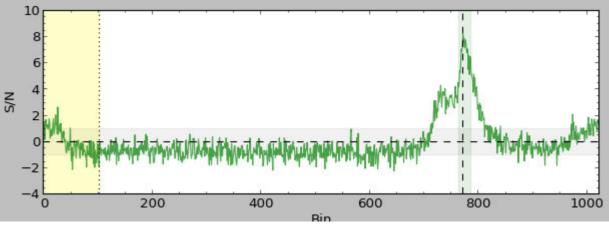

### Lets flux-calibrate some data... (5)

11. However, it is easier to start with *--auto-off* option which in most cases will do the best job for you. It will try to automatically rotate the profile and maximise the Off-pulse window for you. You may only want to bscrunch your profile if it is needed (*-b*). The command is then simply:

→ snr.py --snrmethod=Off --auto-off --plot b0940.prof

12. And the output and plot will look like this:

|                      | QQ        | Off        | Polynom (102) | Psrstat        |
|----------------------|-----------|------------|---------------|----------------|
| Mean:                | 94.7455   | 94.739     | 94.739        | 94.7394        |
| RMS:                 | 0.0125344 | 0.00902981 | 0.0112689     | 0.00900827     |
| Peak S/N:            | 11.7103   | 16.976     | 13.6029       | 16.9733        |
| Peak bin:            | 111       | 111        | 111           | 111            |
| Peak phase:          | 0.108398  | 0.108398   | 0.108398      | 0.108398       |
| Mean S/N:            | 0.471185  | 1.37477    | 1.1016        | 1.32924        |
| Eff width (bins):    | 41        | 82         | 82            | 80             |
| Weff/P ratio:        | 0.0402366 | 0.0809831  | 0.0809832     | 0.0783136      |
| S/N:                 | 75.17     | 154.59     | 123.87        | 152.00         |
| Chi^2/dof:           | 4.83      | 10.77      | 6.92          | 69.63 (-c snr) |
| #bins with S/N>5.00: | 56        | 87         | 74            | 131            |

AUTO-OFF: --off-left 447 --off-right 1024 -r 0.644531 -b 1

13. If you are not satisfied with the Off-pulse selection, you can adjust it by using the option *--auto-off-adjust* to adjust **ON**-pulse window

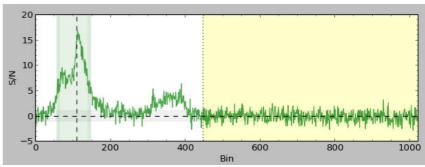

### Lets flux-calibrate some data... (5)

Off

0.00902981

94.739

16.976

0.108398

0.0809831

1.37477

154.59

10.77

111

82

11. However, it is easier to start with *--auto-off* option which in most cases will do the best job for you. It will try to automatically rotate the profile and maximise the Off-pulse window for you. You may only want to bscrunch your profile if it is needed (*-b*). The command is then simply:

Polynom (102)

94.739

13,6029

0.108398

0.0809832

1.1016

123.8

111

82

6

0.0112689

Psrstat

94.7394

08398

32924

0.0783136

69.63 (-c snr)

152.00

16.97

80

131

→ snr.py --snrmethod=Off --auto-off --plot b0940.prof

00

94.7455

11.7103

0.108398

0.471185

0.0402366

111

41

75.17

AUTO-OFF: --off-left 447 --off-right 1024 -r 0.644531 -b 1

4.83

0.0125344

12. And the output and plot will look like this:

b0940.prof

Mean:

Peak S/N:

Peak bin:

Mean S/N:

Chi^2/dof:

Peak phase:

Weff/P ratio:

Eff width (bins):

RMS:

S/N:

These are the parameters determined by the script. You must use them exactly as the input for the *lofar\_fluxcal.py* or *lofar\_psrflux.py*.

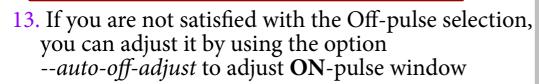

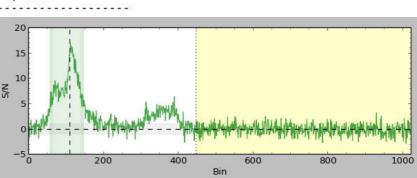

### Lets flux-calibrate some data... (bad tiles)

14. For calibration it is important to know what tiles/dipoles were flagged as bad, or ar least to know the total fraction of flagged tiles in a given observation. Unfortunately, for BF data this information is not yet available in the HDF5 metadata. Instead, other workarounds must be used to get this info.

15. The Radio Observatory collects this information in the database, and thanks to Wilfred Frijswijk and Sander ter Veen, they provided us with the means to get this information.

16. There is *getState.py* script together with the ascii db about the flagged tiles that can be downloaded now from ASTRON's resource page, and will be part of the LOFAR-BF-pulsar-scripts Github repository as well. Make sure to update the db file *«hardwire\_states\_latest.txt»* file regularly especially for calibration of new observations.

17. To get the flagged tiles/dipoles info for a given timestamp, array config, run:

- → First you also need to copy one of the .h5 files from the same directory where all .ar and .AR files are. It can be any one h5-file. This file is needed to provide info about stations used and the time of observation
  - cp /data/scratch/LOFARSCHOOL2018\_T9\_PULP/data/LC1\_003/L202460/L202460\_Csplots/stokes/SAP0/ BEAM0/L202460\_SAP000\_B000\_S0\_P000\_bf.h5
- > /home/kondratiev/bin/lofar\_antenna\_state/getState.py -i <h5-file> -s all -f flagged.txt

18. Get the fraction of the flagged tiles to be used as the input for flux-calibration scripts: → get\_flagged\_tiles.py -v -f flagged.txt -a HBA <h5-file>

#### Lets flux-calibrate some data... (7)

#### 19. The output from *get\_flagged\_tiles.py* looks like this:

Number of core sub-stations: 44 Number of core stations: 22 Number of total flagged tiles: 66 Fraction of bad tiles: 0.0625 [6.25%] Worst (sub-)station(s) [#tiles=7, fraction=29.1667%]: CS030HBA1

### Lets flux-calibrate some data... (7)

19. The output from get\_flagged\_tiles.py looks like this: Number of core sub-stations: 44 Number of total flagged tiles: 66 Fraction of bad tiles: 0.0625 [6 25%] Worst (sub-)station(s) [#tites=7] fraction=29.1667%]: CS030HBA1
This value must be used in the --flagged option for lofar\_fluxcal.py or lofar\_psrflux.py

20. Now, it is time to run flux calibration script:

→ lofar\_fluxcal.py -f 16 --flagged 0.0625 --meta L202460\_SAP000\_B000\_S0\_P000\_bf.h5 --off-left 447 --off-right 1024 -r 0.644531 -b 1 --snrmethod=Off --model hamaker\_carozzi --plot-saveonly --plot --spectrum 5 -v b0940.ar

→ For the full list of available options use run: *lofar\_fluxcal.py -h*→ *-f 16* – to fscrunch by a factor of 16, otherwise it will run much longer
→ you can get more verbose output with --vv option

#### Lets flux-calibrate some data... (8)

#### 21. The output from *lofar\_fluxcal.py* can look like this:

#

# Source: J0943+1631 # RA: 09:43:30.100 DEC: +16:31:37.00 GL(deg): 216.609 GB(deg): 45.3799 # Start MJD: 56687.0916434948 Mid-obs MJD: 56687.098587398 # Tobs(s): 1199.91 Cfreq(MHz): 158.592 BW(MHz): 78.125 OrigNchan: 400 ChanWidth(MHz): 0.195313 # Nsub: 20 SubintDur(s): 59.9953 Nchan: 25 (fscrunched: 16) ChanWidth(MHz): 3.125 Nbins: 1024 # Npol: 1 Data state: Intensity # Nstations: 24 Coherence factor: 0.85 # Bad dipoles/tiles(%): 6.25 # RFI fraction(%): 9.05887 # S/N method: Off [ --off-left 447 --off-right 1024] # Beam model: hamaker carozzi # File: b0940.ar Calibrating... AZ(deg): 215.319 EL(deg): 49.3037 0 ( 20) Mid-point MJD: 56687.0919907161 1 ( Mid-point MJD: 56687.0926955081 AZ(deg): 215.667 20) EL(deg): 49.2147 20) Mid-point MJD: 56687.0933877144 AZ(deg): 216.007 EL(deg): 49.1264 2 ( AZ(deg): 216.347 3 ( 20) Mid-point MJD: 56687.0940799208 EL(deg): 49.0374 4 20) Mid-point MJD: 56687.0947721272 AZ(deg): 216.685 EL(deg): 48.9478 AZ(deg): 217.023 5 ( 20) Mid-point MJD: 56687.0954643336 EL(deg): 48.8574 6 ( 20) Mid-point MJD: 56687.09615654 AZ(deg): 217.359 EL(deg): 48.7663 7 ( AZ(deg): 217.701 20) Mid-point MJD: 56687.096861332 EL(deg): 48.6728 8 ( 20) Mid-point MJD: 56687.0975535384 AZ(deg): 218.035 EL(deg): 48.5803 AZ(deg): 218.368 9 20) Mid-point MJD: 56687.0982457448 EL(deg): 48.4871 10 ( 20) Mid-point MJD: 56687.0989379512 AZ(deg): 218.701 EL(deg): 48.3932 AZ(deg): 219.032 11 ( 20) Mid-point MJD: 56687.0996301576 EL(deg): 48.2986 AZ(deg): 219.368 EL(deg): 48.2016 12 ( 20) Mid-point MJD: 56687.1003349496 AZ(deg): 219.697 13 ( 20) Mid-point MJD: 56687.101027156 EL(deg): 48.1057 20) Mid-point MJD: 56687.1017193624 AZ(deg): 220.025 14 ( EL(deg): 48.0091 AZ(deg): 220.352 15 20) Mid-point MJD: 56687.1024115689 EL(deg): 47.9119 16 20) Mid-point MJD: 56687.1031037753 AZ(deg): 220.678 EL(deg): 47.8139 17 ( 20) Mid-point MJD: 56687.1037959817 AZ(deg): 221.003 EL(deg): 47.7154 18 ( 20) Mid-point MJD: 56687.1045007737 AZ(deg): 221.332 EL(deg): 47.6144 Mid-point MJD: 56687.1051929802 AZ(deg): 221.655 19 ( 20) EL(deg): 47.5145 # Output spectrum (Nch=5): # Frea Chi^2/ Weff SEFD S/N S/N Prof DC Speak Sensit. Smean Smean Err # (MHz) (Jy) dof (%) mean peak Sign. (bins) (mJv) (mJv) (mJv) (mJv) 127.342 204.557 0.561485 7.4435 65.4164 2.50178 77.251 7.54404 255.584 35.5571 19.2813 1.11116 142.967 192.664 0.642856 9.12713 77.5144 3.4046 72.1213 7.04309 310.094 33.3106 21.8402 1.04096 158.592 211.659 0.771283 9.17543 85.1497 3.65088 86.0323 8.4016 310.919 36.2278 26.1222 1.13212 174.217 248.701 0.33071 8.37099 53.2257 2.36979 40.481 3.95322 363.578 43.2541 14.373 1.35169 189,842 365,163 0,703493 8,50861 78.2913 2,95822 84,6627 8,26784 523,862 64,5893 43.3121 2.01842 # -# # PSR SEFD S/N S/N Prof Chi^2/ Weff DC Speak Sensit. Smean Smean Err (Jy)(%) # mean peak Sign. dof (bins) (mJy) (mJy) (mJy) (mJy) J0943+1631 252.57 1.28641 15.7965 144.254 9.45082 83.3874 8.1433 306.826 19.7272 24.9858 0.616475

#### Lets flux-calibrate some data... (8)

#### 21. The output from *lofar\_fluxcal.py* can look like this:

7 ( 20)

8 ( 20)

9 ( 20)

14 (

18 ( 20)

19 (

10 ( 20)

11 ( 20)

12 ( 20)

13 ( 20)

15 ( 20)

16 ( 20)

17 ( 20)

20)

20)

Mid-point MJD: 56687.096861332

Mid-point MJD: 56687.0975535384

Mid-point MJD: 56687.0982457448

Mid-point MJD: 56687.0989379512

Mid-point MJD: 56687.0996301576

Mid-point MJD: 56687.1003349496

Mid-point MJD: 56687.101027156

Mid-point MJD: 56687.1017193624

Mid-point MJD: 56687.1024115689

Mid-point MJD: 56687.1031037753

Mid-point MJD: 56687.1037959817

Mid-point MJD: 56687.1045007737

Mid-point MJD: 56687.1051929802

# # Source: J0943+1631 # RA: 09:43:30.100 DEC: +16:31:37.00 GL(deg): 216.609 GB(deg): 45.3799 # Start MJD: 56687.0916434948 Mid-obs MJD: 56687.098587398 # Tobs(s): 1199.91 Cfreq(MHz): 158.592 BW(MHz): 78.125 OrigNchan: 400 ChanWidth(MHz): 0.195313 Nchan: 25 (fscrunched: 16) ChanWidth(MHz): 3.125 Nbins: 1024 # Nsub: 20 SubintDur(s): 59.9953 # Npol: 1 Data state: Intensity # Nstations: 24 Coherence factor: 0.85 # Bad dipoles/tiles(%): 6.25 # RFI fraction(%): 9.05887 # S/N method: Off [ --off-left 447 --off-right 1024] # Beam model: hamaker carozzi # File: b0940.ar Calibrating... AZ(deg): 215.319 0 ( 20) Mid-point MJD: 56687.0919907161 EL(deg): 49.3037 1 ( Mid-point MJD: 56687.0926955081 AZ(deg): 215.667 EL(deg): 49.2147 20) 20) Mid-point MJD: 56687.0933877144 AZ(deg): 216.007 EL(deg): 49.1264 2 ( AZ(deg): 216.347 3 ( 20) Mid-point MJD: 56687.0940799208 EL(deg): 49.0374 4 ( 20) Mid-point MJD: 56687.0947721272 AZ(deg): 216.685 EL(deg): 48.9478 AZ(deg): 217.023 5 ( 20) Mid-point MJD: 56687.0954643336 EL(deg): 48.8574 6 ( 20) Mid-point MJD: 56687.09615654 AZ(deg): 217.359 EL(deg): 48.7663

EL(deg): 48.6728

EL(deg): 48.5803

EL(deg): 48.4871

EL(deg): 48.3932

EL(deg): 48.2986

EL(deg): 48.2016

EL(deg): 48.0091

EL(deg): 47.9119

EL(deg): 47.8139

EL(deg): 47.7154

EL(deg): 47.6144

EL(deg): 47.5145

EL(deg): 48.1057

Note, this is only the nominal error, there are many factors that can affect flux measurements, and we estimate the conservative error on the flux to be within 40-50% (see Bilous et al. 2016)

| # Output<br>#          | spectrum     | (Nch=5):    |             |           |              |                |           |                |                  |                |                    |
|------------------------|--------------|-------------|-------------|-----------|--------------|----------------|-----------|----------------|------------------|----------------|--------------------|
| # Freq<br># (MHz)<br># | SEFD<br>(Jy) | S/N<br>mean | S/N<br>peak | 10000702  | hi^2/<br>dof | Weff<br>(bins) | DC<br>(%) | Speak<br>(mJy) | Sensit.<br>(mJy) | Smean<br>(mJy) | Smean Err<br>(mJy) |
| 127.342                | 204.557      | 0.561485    | 7.4435      | 65.4164 2 | 2.50178      | 77.251         | 7.54404   | 255.584        | 35.5571          | 19.2813        | 1.11116            |
| 142.967                | 192.664      | 0.642856    | 9.12713     | 77.5144 3 | 3.4046       | 72.1213        | 7.04309   | 310.094        | 33.3106          | 21.8402        | 1.04096            |
| 158,592                | 211.659      | 0.771283    | 9.17543     | 85.1497 3 | 65088        | 86.0323        | 8.4016    | 310.919        | 36.2278          | 26.1222        | 1.13212            |
| 174.217                | 248.701      | 0.33071     | 8.37099     | 53.2257 2 | . 36979      | 40.481         | 3.95322   | 363.578        | 43.2541          | 14.373         | 1.35169            |
| 189.842                | 365.163      | 0.703493    | 8.50861     | 78.2913 2 | 2.95822      | 84.6627        | 8.26784   | 523.862        | 64.5893          | 43.3121        | 2.01842            |
| #                      |              |             |             |           |              |                |           |                |                  |                |                    |
| # PSR                  | SEFD         | S/N         | S/N         | Prof      | Chi^2/       | Weff           | DC        | Speak          | Sens             | it. Smea       | an Smean Err       |
| #                      | (Jy)         | mean        | peak        | Sign.     | dof          | (bins)         | (%)       | (mJy)          | (m.Jy            | ) (m.Jy        | (mJy)              |
| #                      |              |             |             |           |              |                |           |                |                  |                |                    |
| J0943+16               | 31 252.5     | 7 1.286     | 41 15.796   | 5 144.254 | 9.4508       | 83.387         | 4 8.143   | 306.82         | 6 19.72          | 72 24.98       | 858 0.616475       |

AZ(deg): 217.701

AZ(deg): 218.035

AZ(deg): 218.368

AZ(deg): 218.701

AZ(deg): 219.032

AZ(deg): 219.368

AZ(deg): 220.025

AZ(deg): 220.352

AZ(deg): 220.678

AZ(deg): 221.003

AZ(deg): 221.332

AZ(deg): 221.655

AZ(deg): 219.697

### Lets flux-calibrate some data... (9)

22. The more detailed output is also being saved to *b0940.calib.flux.ascii* 

23. The calibrated ar-file (in units of mJy) is also created: *b0940.calib.ar* 

24. Also ascii files with flux measurements across the band are created if *--spectrum* option was used. In our case file *b0940.calib.spectrum.5.txt* was created, where «5» means that band was split in 5 frequency parts. The file reads as:

| #<br>#Freq<br>#(MHz)<br># | SEFD<br>(Jy) | S/N<br>mean | S/N<br>peak | Prof<br>Sign. | Chi^2/<br>dof | Weff<br>(bins) | DC<br>(%) | Speak<br>(mJy) |         | (mJy)   | (mJy)   |  |
|---------------------------|--------------|-------------|-------------|---------------|---------------|----------------|-----------|----------------|---------|---------|---------|--|
| 127.342                   | 204.557      | 0.561485    | 7.4435      | 65.4164       | 2.50178       | 77.251         | 7.54404   | 255.584        | 35.5571 | 19.2813 | 1.11116 |  |
| 142.967                   | 192.664      | 0.642856    | 9.12713     | 77.5144       | 3.4046        | 72.1213        | 7.04309   | 310.094        | 33.3106 | 21.8402 | 1.04096 |  |
| 158,592                   | 211.659      | 0.771283    | 9.17543     | 85.1497       | 3.65088       | 86.0323        | 8.4016    | 310.919        | 36.2278 | 26.1222 | 1.13212 |  |
| 174.217                   | 248.701      | 0.33071     | 8.37099     | 53.2257       | 2.36979       | 40.481         | 3.95322   | 363.578        | 43.2541 | 14.373  | 1.35169 |  |
| 189.842                   | 365.163      | 0.703493    | 8.50861     | 78.2913       | 2.95822       | 84.6627        | 8.26784   | 523.862        | 64.5893 | 43.3121 | 2.01842 |  |
|                           |              |             |             |               |               |                |           |                |         |         |         |  |

→ In the --spectrum option you can specify several splits, like «3,5» and then two files will be created where band is split in 3 and 5 parts. You can also use options --spectrum-skip-first-channels and/or --spectrum-skip-last-channels to skip number of channels in the original file (possibly scrunched if -f was used).

25. For calibration I suggest to use the original (unscrunched) file after the pipeline (could be RFI zapped). In this case the weights are not changed. If you give scrunched files that were scrunched after the RFI zapping, then the RFI fraction can no longer be correctly retrieved. In such case you can also consider to use *--max-weight* option.

#### Lets flux-calibrate some data... (10)

26. There is also the diagnostic plot created (if options *--plot* and *--plot-saveonly* were used). In our case the image file is *b0940.calib.flux.png* and it looks like this:

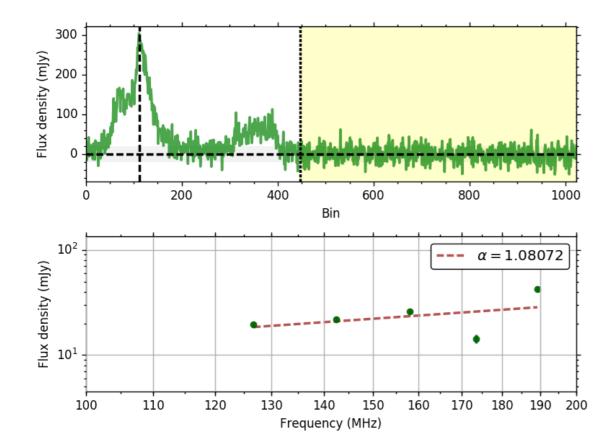

The spectrum with fit is also shown if option *--spectrum* was used. Otherwise, file will only have the upper sub-plot

**NOTE**, do not trust the in-band spectral indices! They are very inprecise.

### Lets flux-calibrate some data... (11)

#### 27. You can get these warning messages from *casacore* when running flux calibration:

2018-09-18 10:29:24 SEVERE MeasTable::dUTC(Double) (file /usr/local/src/casacore/src/measures/Measures/MeasTable.cc, line 4396) Leap second table TAI\_UTC seems out-of-date. 2018-09-18 10:29:24 SEVERE MeasTable::dUTC(Double) (file /usr/local/src/casacore/src/measures/Measures/MeasTable.cc, line 4396)+ Until the table is updated (see the CASA documentation or your system admin ), 2018-09-18 10:29:24 SEVERE MeasTable::dUTC(Double) (file /usr/local/src/casacore/src/measures/Measures/MeasTable.cc, line 4396)+ Until the table is updated (see the CASA documentation or your system admin ), 2018-09-18 10:29:24 SEVERE MeasTable::dUTC(Double) (file /usr/local/src/casacore/src/measures/Measures/MeasTable.cc, line 4396)+ times and coordinates derived from UTC could be wrong by 1s or more.#

28. Of course the corresponding files should be updated, but in practice the corresponding values for AZ, EL, effective area will be pretty much the same if the actual time was off by 1 s, so you can ignore it, but make sure to update your Cacasore installation later.

29. To make use of hamaker\_carozzi model, you should have *mscorpol* package installed (written by Tobia Carozzi). You can find it here:

→ <u>https://github.com/2baOrNot2ba/mscorpol</u>

 $\rightarrow$  you also need python-casacore to be installed

30. In theory, same scripts can be used to calibrate LBA data, but in practice only HBA calibration was characterised and conservative errors were derived. At the moment we simply do not know how good this calibration is for LBA data.

31. The calibration was presented here for HBA Core data. For the Core the reference station is set to be CS002 by default. This can be changed with the *--station* option. In this case the coordinates for another station should also be given with *--latitude* and *--longitude* options. When only one station was used in a observation, this station will be the reference. The coordinates still need to be given with *--latitude* and *--longitude*. This could the case for a FE observation or observation with an International station.

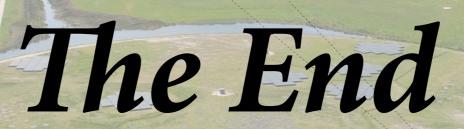

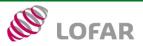

5<sup>th</sup> LOFAR Data Processing School — September 20, 2018

AST(RON